# EtherCAT Master Firmwear Update **Manual**

English Ver. 1.0.0, OCT. 2018

#### **WARRANTY**

All products manufactured by ICP DAS are warranted against defective materials for a period of one year from the date of delivery to the original purchaser.

#### WARNING

ICP DAS assumes no liability for damages consequent to the use of this product. ICP DAS reserves the right to change this manual at any time without notice. The information furnished by ICP DAS is believed to be accurate and reliable. However, no responsibility is assumed by ICP DAS for its use, nor for any infringements of patents or other rights of third parties resulting from its use.

#### COPYRIGHT

Copyright © 2017 by ICP DAS. All rights are reserved.

#### **TRADEMARK**

Names are used for identification only and may be registered trademarks of their respective companies.

#### CONTACT US

If you have any questions, please feel free to contact us via email at:

#### service@icpdas.com; service.icpdas@gmail.com

#### SUPPORT

ECAT-M801-8AX ECAT-M801-16AX ECAT-M801-32AX ECAT-M801-8AX/S ECAT-M801-16AX/S ECAT-M801-32AX/S

## **Contents**

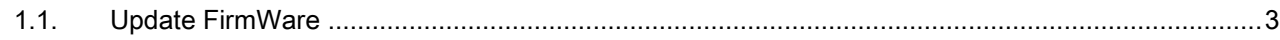

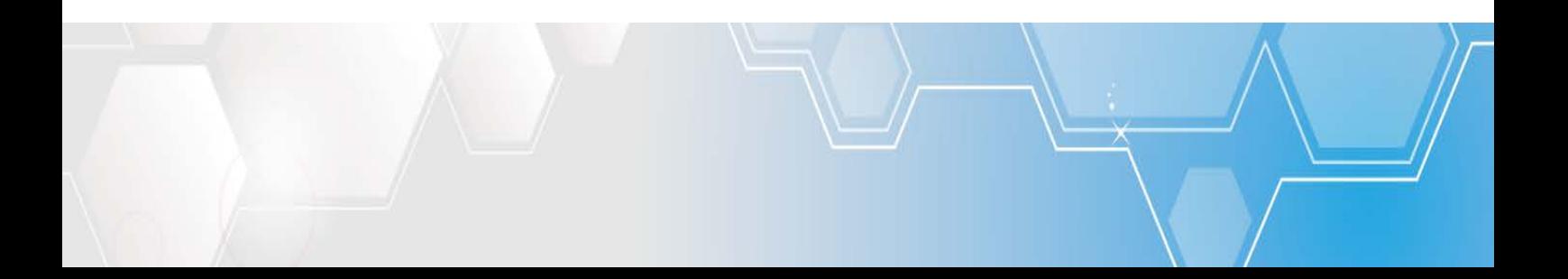

### <span id="page-2-0"></span>1.1. Update FirmWare

Warning: If the current ECAT-M801 FirmWare Ver. is 1.0.10 or below, Please follow the steps

#### below and update twice.

- (1) Install windows driver
- (2) Open C:\icpdas\Ecat-M801\UpdateFirmware\Update\_firmware.exe

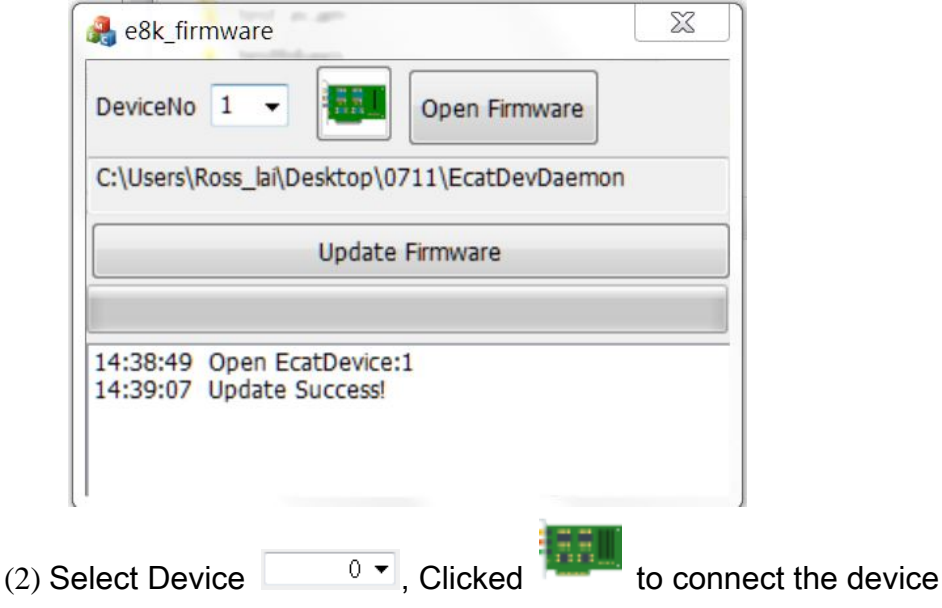

(3) Clicked "Open Firmware", choose "EcatDevDaemon", Clicked "open file"

|                            | ▶ 煤體櫃 ▶ 文件 ▶ VR ▶                                                                                               | 授尋VR<br>$-44$<br>م                                                                                                    |
|----------------------------|----------------------------------------------------------------------------------------------------|----------------------------------------------------------------------------------------------------|
| Update Firmware            | 组合管理 ▼<br>新增資料夾                                                                                                 | 0<br>$E -$<br>団                                                                                                    |
| 14:24:17 Open EcatDevice:1 | ☆ 我的最愛<br>五下载<br>9 最近的位置<br>■ 桌面<br>Ξ<br>TAICHUNG-SVR<br>□ 煤體櫃<br>Ross_lai<br>□ 文件<br>♪音樂<br>■視訊<br>国圖片<br>$-4$ | 文件 媒體櫃<br>排列方式: 寶料夾▼<br><b>VR</b><br>名種<br><b>STEP FOR SHOP</b><br>openclose<br><b>rw</b><br>siitool-master<br>test<br>utility<br>wheelControl<br>WinXP_Win7_x86<br>트<br>整合(Daemon&API)<br>EcatDevDaemon<br>m. |
|                            | 檔案名稱(N): EcatDevDaemon                                                                                          | Firmware files (EcatDevDaemon)<br>۰<br>開啟善樞(O)<br>取消                                                                                                    |

(4) Clicked "Update Firmware", update success

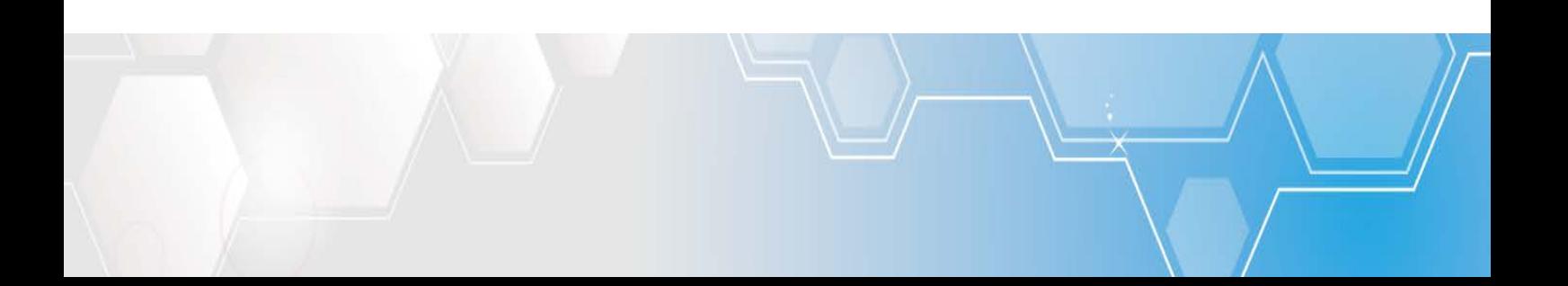